# **Modul Retainer 3D**

Modul Retainer 3D kann verwendet werden, um anhand eines unsegmentierten Modellscans oder einer mit Modul [V.T.O.3D](http://onyxwiki.net/doku.php?id=vto3d) erstellten Zielplanung virtuelle Retainer zu konstruieren.

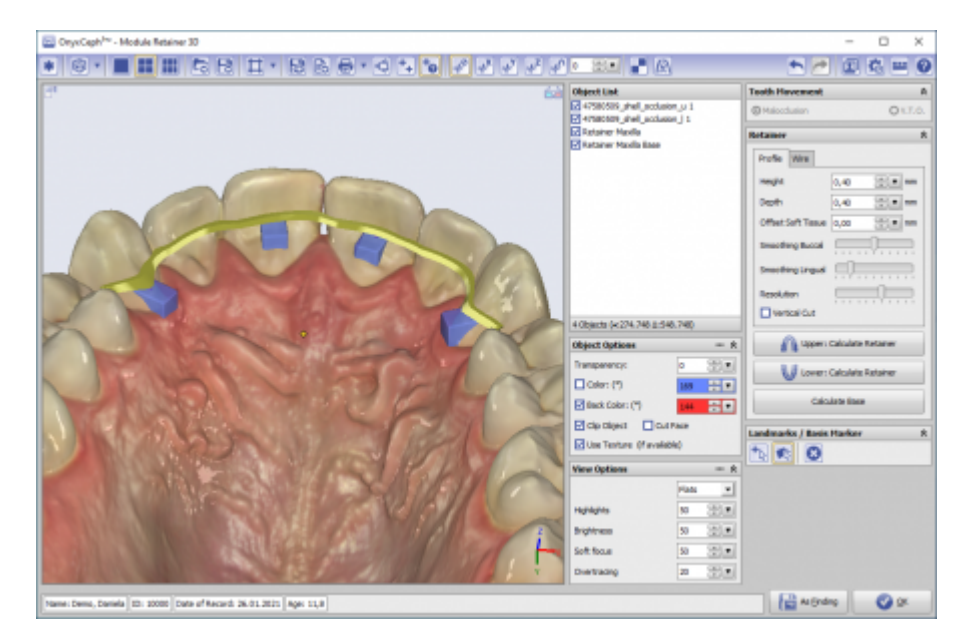

# **Controls**

- [Iconmenü](#page-0-0)
- [Panel Links](#page-0-1)
- [Panels Mitte](#page-1-0)
- [Panels Rechts](#page-1-1)
- [Statuszeile](#page-1-2)
- [Modul-Tasten](#page-1-3)

# <span id="page-0-0"></span>**Iconmenü**

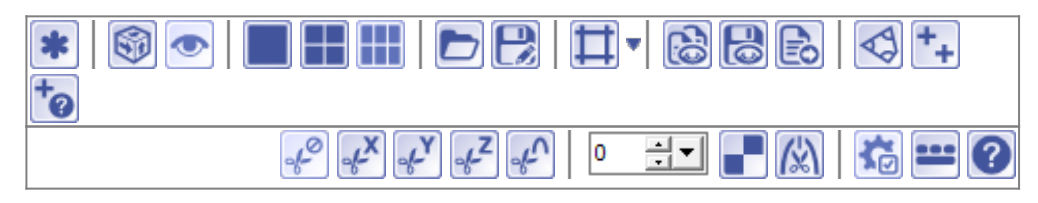

Hinweis: Jede Grafik in der Icon-Übersicht oben ist mit einer separaten Funktionsbeschreibung verlinkt.

# <span id="page-0-1"></span>**Panel Links**

Das [3D-Viewpanel](http://onyxwiki.net/doku.php?id=panel_3dview) in Modul Retainer 3D verhält sich bzgl. Darstellung und Bedienung identisch dem in allen anderen 3D-Modulen.

#### <span id="page-1-0"></span>**Panels Mitte**

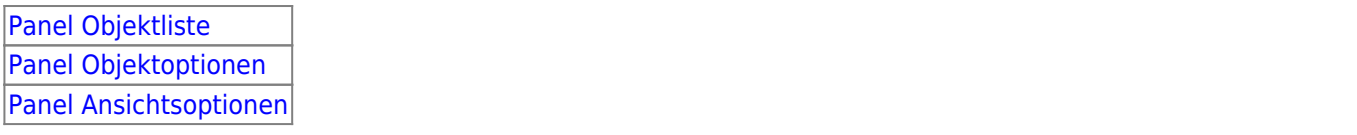

#### <span id="page-1-1"></span>**Panels Rechts**

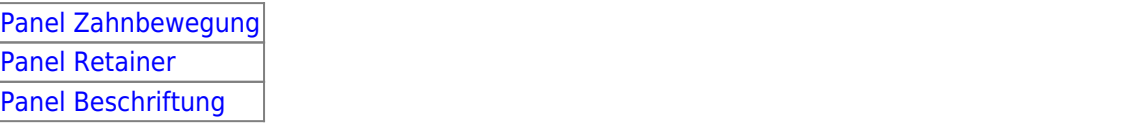

# <span id="page-1-2"></span>**Statuszeile**

Die Statuszeile im Modul Retainer\_3D enthält folgende Angaben:

- Name: (Patientenname, Vorname)
- ID: (Patientennummer)
- Aufnahmedatum: (Befunddatum)
- Alter: (Patientenalter zum Befunddatum)

|Name: Demo, Daniela 이후변 ||ID: 10000 || Aufnahmedatum: 25.04.2010 || Alter: 19,6 |

# <span id="page-1-3"></span>**Modul-Tasten**

Die [Modul-Tasten](http://onyxwiki.net/doku.php?id=panel_modulebuttons) in Modul Retainer\_3D funktionieren einheitlich wie in anderen 2D/3D-Modulen.

#### **Verweise**

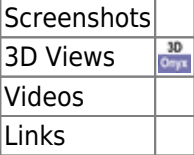

From: <http://onyxwiki.net/>- **[OnyxCeph³™ Wiki]**

Permanent link: **[http://onyxwiki.net/doku.php?id=retainer\\_3d&rev=1451423910](http://onyxwiki.net/doku.php?id=retainer_3d&rev=1451423910)**

Last update: **2015/12/29 22:18**

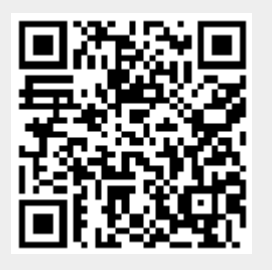